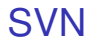

### F. Langrognet

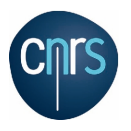

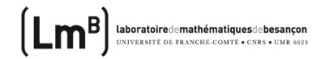

メロトメ 御 トメ 君 トメ 君 ト

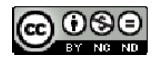

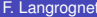

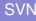

<span id="page-0-0"></span> $299$ 

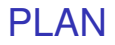

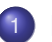

# [Cycle de travail](#page-8-0)

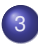

### 3 [Autres commandes SVN](#page-13-0)

- [add, rm, mv](#page-14-0)
- [Récupérer une version plus ancienne](#page-18-0)
- [log, status](#page-20-0)
- **[Gestion des conflits](#page-24-0)**

 $\Omega$ 

# PLAN

# [Principales commandes SVN](#page-2-0)

# [Cycle de travail](#page-8-0)

#### 3 [Autres commandes SVN](#page-13-0)

- [add, rm, mv](#page-14-0)
- [Récupérer une version plus ancienne](#page-18-0)
- [log, status](#page-20-0)
- **[Gestion des conflits](#page-24-0)**

<span id="page-2-0"></span> $QQ$ 

イロト イ押ト イヨト イヨ

# checkout

### checkout

Opération qui consiste à récupérer (pour la première fois) les fichiers du dépôt dans son répertoire de travail (copie de travail).

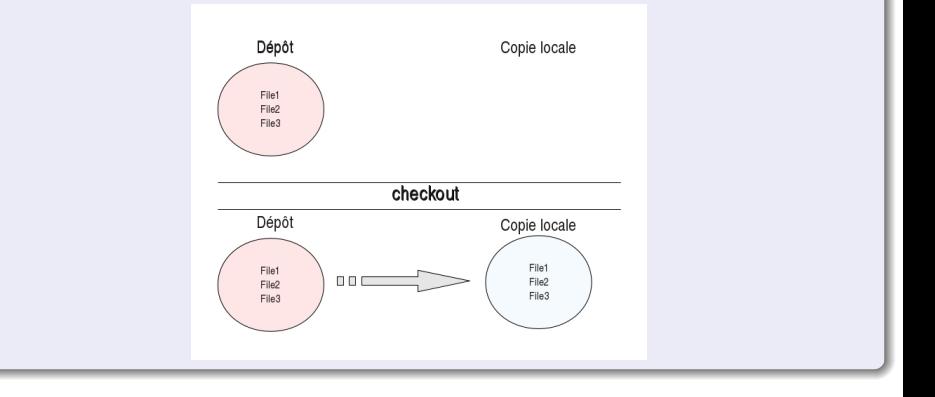

 $\rightarrow$ 

 $QQ$ 

イロト イ押ト イヨト イヨ

# import

### import

Opération inverse du checkout.

Elle consiste à placer dans le dépôt des fichiers locaux déjà existants pour y créer un nouveau projet.

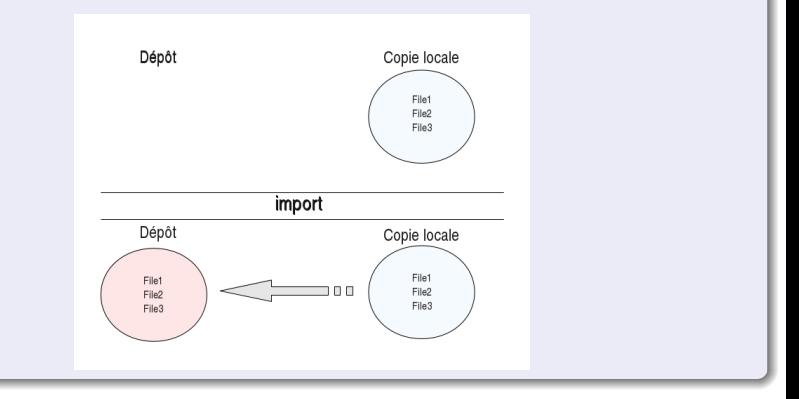

#### 4 0 8  $\epsilon$ 画 重き  $QQ$  $\sim$  $\mathcal{A}$ ×.

# update

#### update

Synchronisation de la copie de travail locale avec le dépôt en récupérant la dernière version des fichiers du dépôt.

Note : c'est à cette occasion que des conflits de version peuvent apparaître.

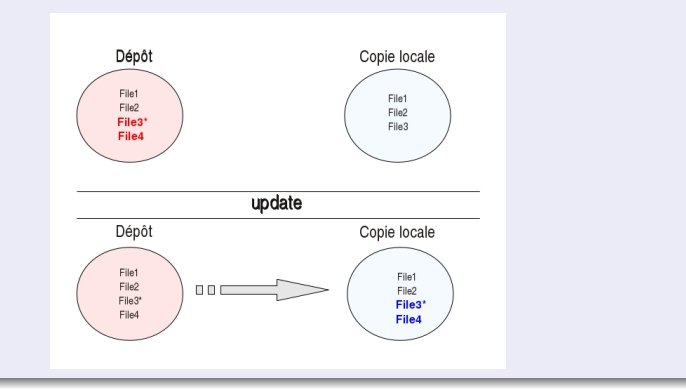

# commit

### commit

Opération inverse d'un update.

Mise à jour du dépôt à partir de la copie de travail locale. Une nouvelle révision est alors créée.

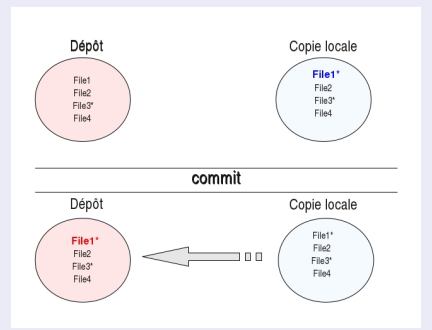

Pour qu'un commit soit possible, il faut que la copie de travail corresponde à la dernière version du dépôt (modifications locales exceptées). Si ce n'est pas le cas, il est nécessaire d'effectuer d'abord un update et de résoudre les conflits éventuels avant de réessayer le commit.

# Notion de révision

### Révision

Chaque modification faite au dépôt constitue une révision. Le numéro de révision commence à 1 et augmente de 1 à chaque opération. Les révisions successives constituent l'historique du projet

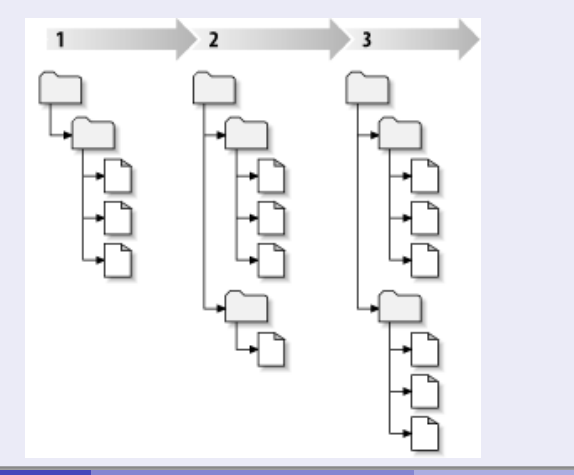

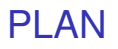

# 2 [Cycle de travail](#page-8-0)

#### 3 [Autres commandes SVN](#page-13-0)

- [add, rm, mv](#page-14-0)
- [Récupérer une version plus ancienne](#page-18-0)
- [log, status](#page-20-0)
- **[Gestion des conflits](#page-24-0)**

<span id="page-8-0"></span> $QQ$ 

 $\leftarrow$   $\equiv$ 

**4 ロト 4 何 ト 4 ヨ ト** 

# Cycle de travail

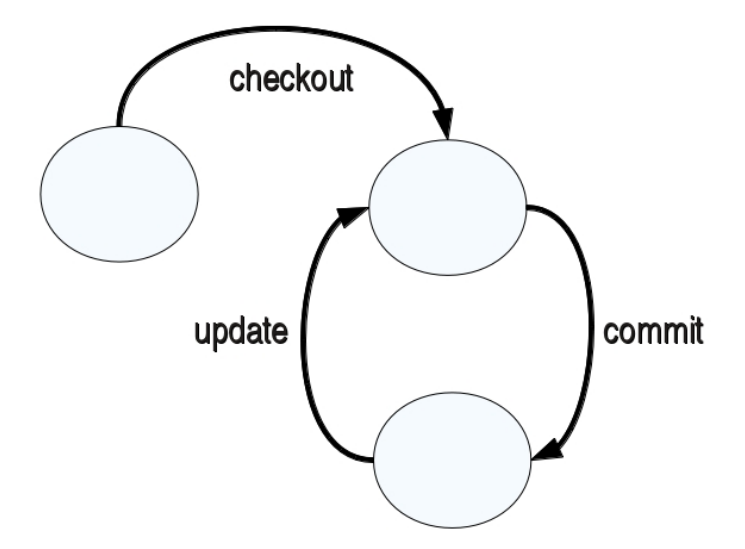

 $299$ 

 $\mathbf{p}$ 

イロトメ 倒 トメ 差 トメ 差

# Créer sa copie de travail à partir d'un dépôt

checkout

```
$ svn co https://...<cheminVersLeDepot>
  (ou svn+ssh:...)
A File1
A File2
A File3
Checked out revision 36.
```
#### La copie de travail est créée avec

- répertoire .svn
- **●** les 3 fichiers File1, File2, File3

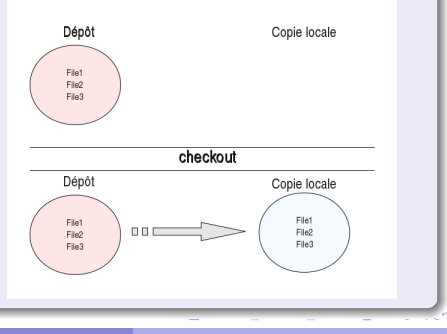

# Mettre à jour sa copie de travail

#### update

\$ svn update  $U$  File3 A File4 Updated to revision 37.

#### Mise à jour de la copie de travail

- Nouvelle version du fichier File3
- **•** Nouveau fichier File4

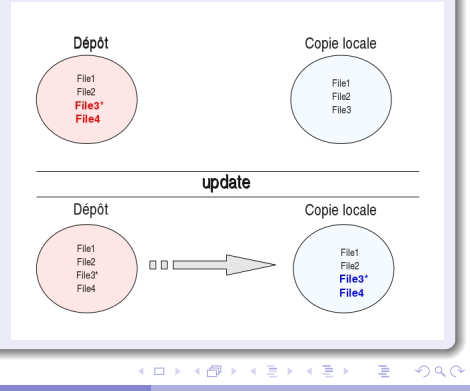

# Propager - Mise à jour de ses modifications vers le dépôt

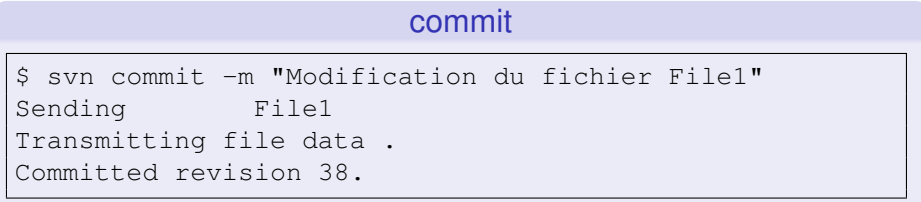

#### Mise à jour du dépôt

● Nouvelle version du fichier File1

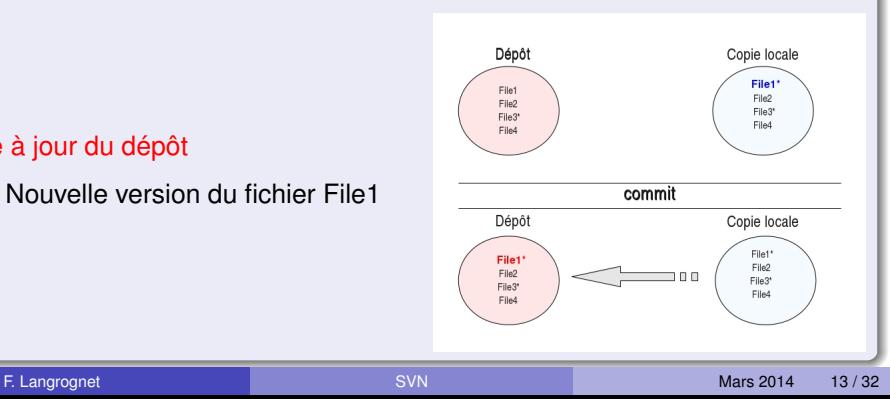

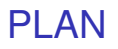

# [Cycle de travail](#page-8-0)

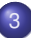

#### 3 [Autres commandes SVN](#page-13-0)

- [add, rm, mv](#page-14-0)
- [Récupérer une version plus ancienne](#page-18-0)
- [log, status](#page-20-0)
- **[Gestion des conflits](#page-24-0)**

4 0 8

 $A \equiv 0.14$ 

 $\sim$ 

<span id="page-13-0"></span> $QQ$ 

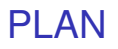

# [Cycle de travail](#page-8-0)

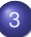

#### 3 [Autres commandes SVN](#page-13-0)

- [add, rm, mv](#page-14-0)
- [Récupérer une version plus ancienne](#page-18-0)
- [log, status](#page-20-0)
- **[Gestion des conflits](#page-24-0)**

<span id="page-14-0"></span> $QQ$ 

イロト イ押ト イヨト イヨ

# Ajout d'un fichier

svn add

```
$ syn add File5
A File5
$ svn commit -m "Ajout du fichier File5"
Adding File5
Transmitting file data .
Committed revision 39.
```
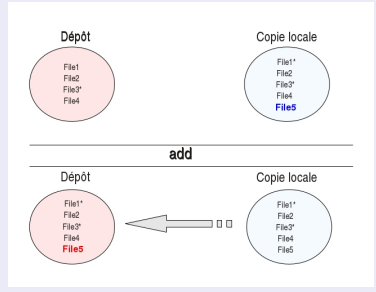

# Suppression d'un fichier

svn rm \$ svn rm File5 D File5 \$ svn commit -m "Suppression du fichier File5" Deleting File5 Committed revision 40.

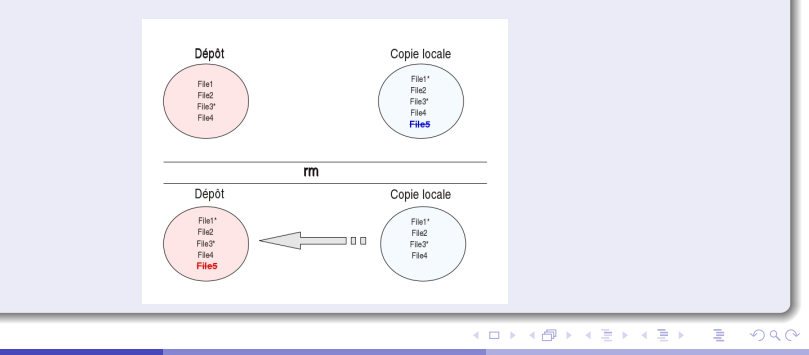

F. Langrognet **Example 2014** 17/32

# Déplacement-Renommage d'un fichier

svn mv

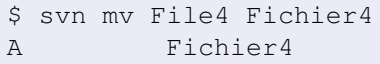

D File4

\$ svn commit -m "Renommage d'un fichier" Deleting File4 Adding Fichier4 Committed revision 41.

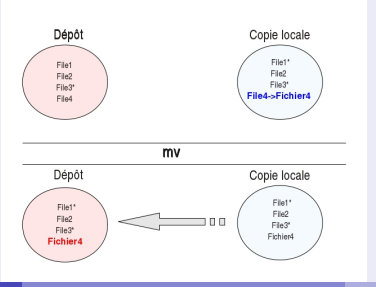

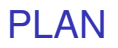

# [Cycle de travail](#page-8-0)

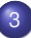

#### 3 [Autres commandes SVN](#page-13-0)

- $\bullet$  [add, rm, mv](#page-14-0)
- [Récupérer une version plus ancienne](#page-18-0)
- [log, status](#page-20-0)
- **[Gestion des conflits](#page-24-0)**

4 0 8 1

 $\mathcal{A}$   $\overline{\mathcal{B}}$   $\rightarrow$   $\mathcal{A}$   $\overline{\mathcal{B}}$   $\rightarrow$   $\mathcal{A}$   $\overline{\mathcal{B}}$ 

<span id="page-18-0"></span> $QQ$ 

# Récupérer une version plus ancienne

### svn update ... avec options

Récupérer une version d'une révision donnée

```
$ svn update -r35
U File1
....
Updated to revision 35.
```
Récupérer une version d'une date donnée

```
$ svn update -r {"2013-12-30"}
U File2
....
Updated to revision 31.
```
 $\Omega$ 

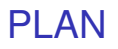

# [Cycle de travail](#page-8-0)

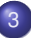

#### 3 [Autres commandes SVN](#page-13-0)

- [add, rm, mv](#page-14-0)
- [Récupérer une version plus ancienne](#page-18-0)
- [log, status](#page-20-0)
- **[Gestion des conflits](#page-24-0)**

イロト イ押ト イヨト イヨ

<span id="page-20-0"></span> $QQ$ 

# $log(1)$

#### Journal complet du projet

```
$ svn log
------------------------------------------------
r43 | Florent | 2014-03-10 22:56:19 ...| 1 ligne
Modification File2.
-------------------------------------------------
r42 | Julien | 2014-03-10 21:21:19 ... | 2 lignes
Ajout commentaire sur File1
....
```
KET KALLA SI YE KE YA GA

# log (2)

#### Journal sur un fichier

```
$ svn log File2
-------------------------------------------------
r43 | Florent | 2014-03-10 22:56:19 ... | 1 ligne
Modification File2.
--------------------------------------------------
r40 | Florent | 2014-03-10 20:21:19 ... | 2 lignes
Ajout commentaire File2
....
```
KET KALLA SI YE KE YA GA

# status

### Connaître le statut de la copie local

\$ syn status A File6 D File2 M File3 ? File7

 $299$ 

 $\mathbf{p}$ 

←ロト ←部 ト ←語 ト ←語

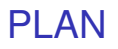

# [Cycle de travail](#page-8-0)

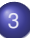

#### 3 [Autres commandes SVN](#page-13-0)

- [add, rm, mv](#page-14-0)
- [Récupérer une version plus ancienne](#page-18-0)
- [log, status](#page-20-0)
- **[Gestion des conflits](#page-24-0)**

イロト イ押ト イヨト イヨ

<span id="page-24-0"></span> $QQ$ 

# Gestion des conflits (1)

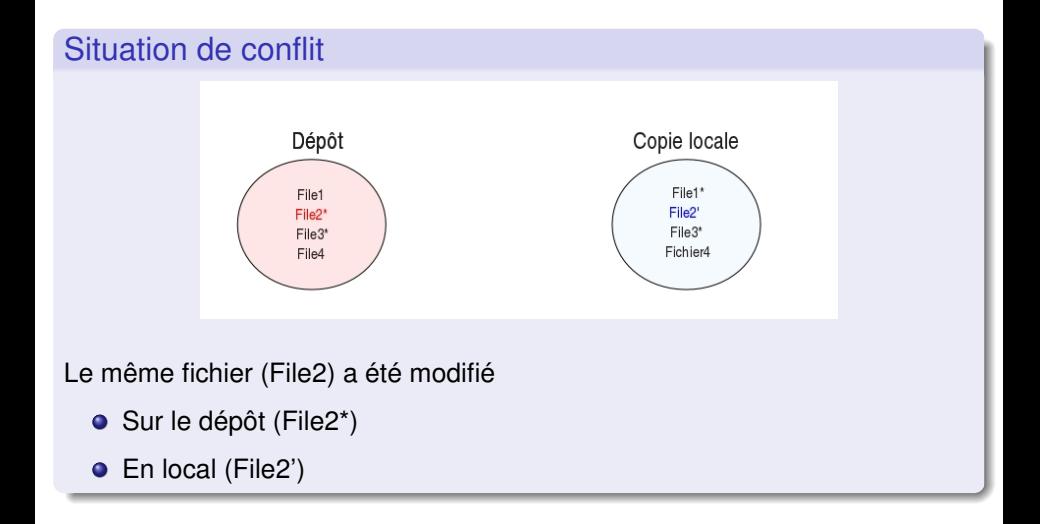

 $\Rightarrow$ F. Langrognet **Example 2014** 26/32

 $QQ$ 

 $(0,1)$   $(0,1)$   $(0,1)$   $(1,1)$   $(1,1)$   $(1,1)$   $(1,1)$   $(1,1)$   $(1,1)$   $(1,1)$   $(1,1)$   $(1,1)$   $(1,1)$   $(1,1)$   $(1,1)$   $(1,1)$   $(1,1)$   $(1,1)$   $(1,1)$   $(1,1)$   $(1,1)$   $(1,1)$   $(1,1)$   $(1,1)$   $(1,1)$   $(1,1)$   $(1,1)$   $(1,1$ 

# Gestion des conflits (2)

### Tentative de commit

```
$ svn commit -m "modification File2"
Sending File2
svn: Commit failed (details follow):
svn: Your file or directory 'File2' is probably
 out-of-date
svn:
The version resource does not correspond to the resource
 within the transaction. Either the requested version
 resource is out of date (needs to be updated), or the
 requested version resource is newer than the
 transaction root (restart the commit).
```
#### Il faut donc déjà mettre à jour la copie de travail : update

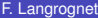

 $\Omega$ 

 $(1,1)$   $(1,1)$   $(1,1)$   $(1,1)$   $(1,1)$   $(1,1)$   $(1,1)$   $(1,1)$   $(1,1)$   $(1,1)$   $(1,1)$   $(1,1)$ 

# Gestion des conflits (2)

# Cas simple

Les modifications ne concernent pas les mêmes parties du fichier :

#### fusion automatique

```
svn update
G File2
Updated to revision 42.
```
La fusion de File\* et File2' a été réalisée automatiquement.

On peut maintenant faire un commit

```
$ svn commit -m "Modification du fichier File2"
Sending File2
Transmitting file data .
Committed revision 43.
```
 $\Omega$ 

 $(0,1)$   $(0,1)$   $(0,1)$   $(1,1)$   $(1,1)$   $(1,1)$ 

# Gestion des conflits (3)

### Cas compliqué

Les modifications concernent les mêmes parties du fichier ; la fusion automatique n'est pas possible

#### fusion manuelle

svn update C File2 Updated to revision 43.

Il faut résoudre manuellement le conflit.

 $\Omega$ 

K ロ ▶ K 御 ▶ K 君 ▶ K 君

# Gestion des conflits (4)

# Cas compliqué...suite

Pour résoudre le conflit, on dispose dans le répertoire de travail de :

- File2.mine : version du fichier tel qu'il se trouvait dans la copie de travail, en local, avant de faire l'update. C'est la version que l'on souhaitait « commiter » avant de détecter un conflit ;
- File2.r42 : version du fichier pour la révision 42, c'est à dire lors du dernier update. C'est la version qui a servi de base pour les deux utilisateurs du dépôt qui ont travaillé en parallèle ;
- File2.r43 : version du fichier pour la revision 43, c'est à dire la version actuellement dans le dépôt. Il s'agit de la version modifiée par un autre utilisateur, « commitée » avant l'update, et dont le contenu est à l'origine du conflit.
- File2 : il s'agit d'une version qui, en quelque sorte « résume » les trois autres en faisant apparaître les différences entre versions au sein d'un seul fichier.

 $QQQ$ 

4 0 8 4 6 8 4 9 8 4 9 8 1

# Gestion des conflits (5)

### Cas compliqué...suite

Pour résoudre le conflit, il faut éditer le fichier File2 et choisir la version à conserver :

```
<<<<<<< filename
   my changes
=======
   code merged from repository
>>>>>>> revision
```
#### On indique que le conflit est résolu et on peut "committer"

```
$ syn resolved File2
Resolved conflicted state of File2
$ svn commit -m "Modification de File2"
Sending File2
Transmitting file data .
Committed revision 44.
```
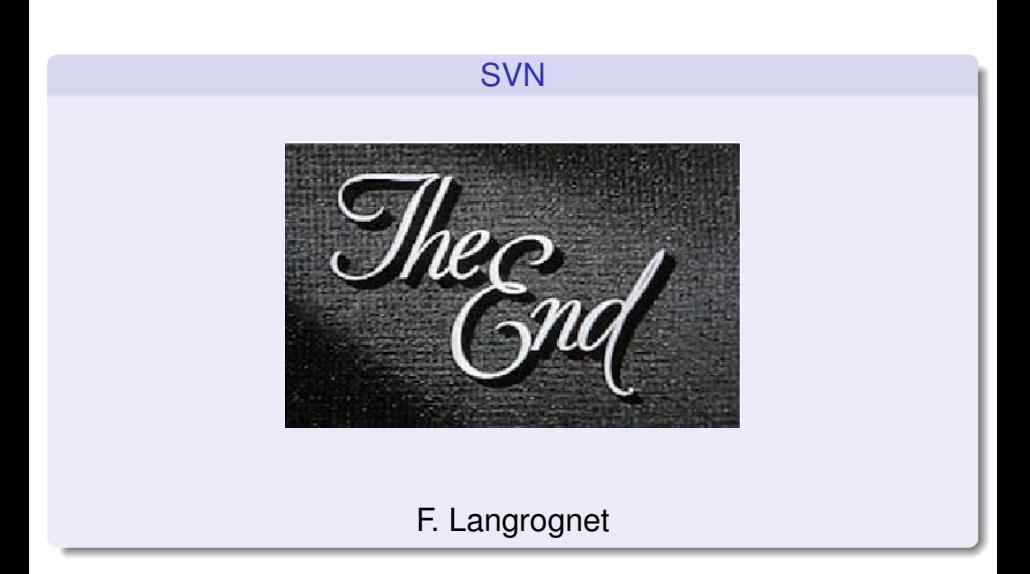

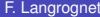

<span id="page-31-0"></span> $299$ 

イロト イ部 トイ磨 トイ磨 ト